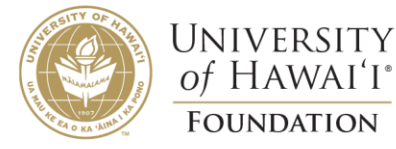

# User Guide to Submit Online Requests for ORS Agreements

FOR UH EMPLOYEES LAST MODIFIED ON 1/5/2023

#### Introduction to Creating an Online Request for ORS Agreement

Starting January 2023, UHF is implementing DocuSign CLM (Contract Lifecycle Management) to streamline the request for ORS agreement process and automate the eSignature route. The online form is very similar to the fillable pdf form, where the same information is requested.

To access the online form, visit the UH Foundation website at [https://www.uhfoundation.org/.](https://www.uhfoundation.org/) From there, go to **Resources / Forms**. In the Finance Forms section, scroll down to Expenditure and select **Request for ORS Agreement**. Selecting this option will direct you to the online request form.

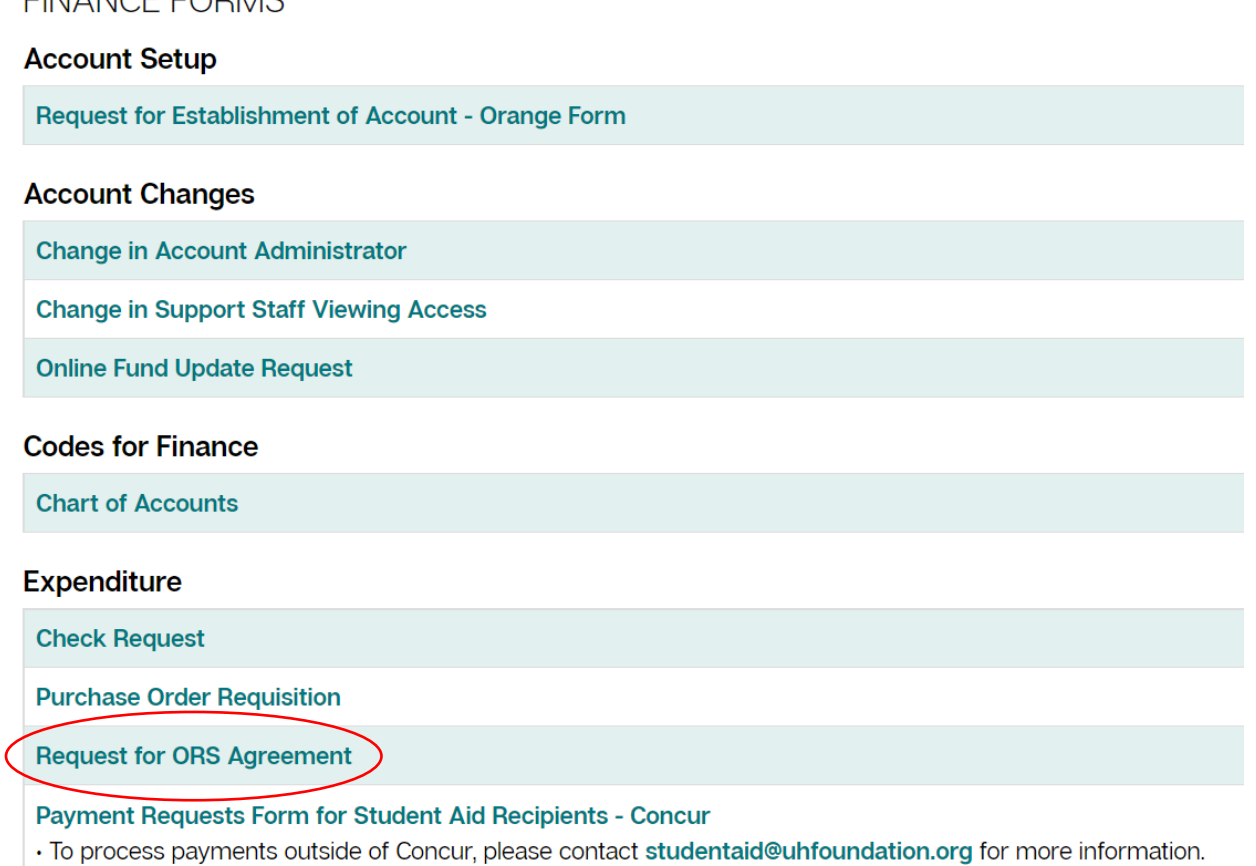

Read the Electronic Record and Signature Disclosure, then check the box to agree to use electronic records and signatures. Select **Continue** to access the Request for ORS Agreement Memo Form.

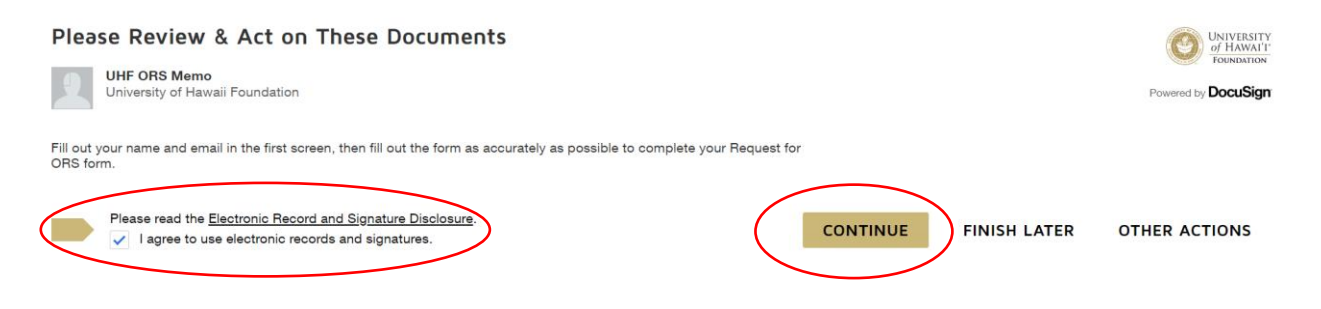

#### New Agreements

**FINIANCE FODMC** 

Request a NEW agreement by completing the required fields outlined in red. To create a SUPPLEMENTAL agreement, refer to the instructions in the next section.

- 1. **Requestor's Name and Email**: Insert first and last name of person making the request and an email address. Communication and updates on the ORS request will be sent to this email address.
- 2. **Request Type**: Select "New" (or "Supplement") as appropriate
- 3. **Project Title**: The title listed here on new agreements must also be used on future supplemental agreements attached to this request.
- 4. **UH Department**: Insert the department associated with this agreement (i.e., History).
- 5. **Major Organization**: This is the college under which the department falls under (i.e., College of Arts, Languages and Letters)
- 6. **Location**: Insert the campus at which the department is located (i.e., Manoa).

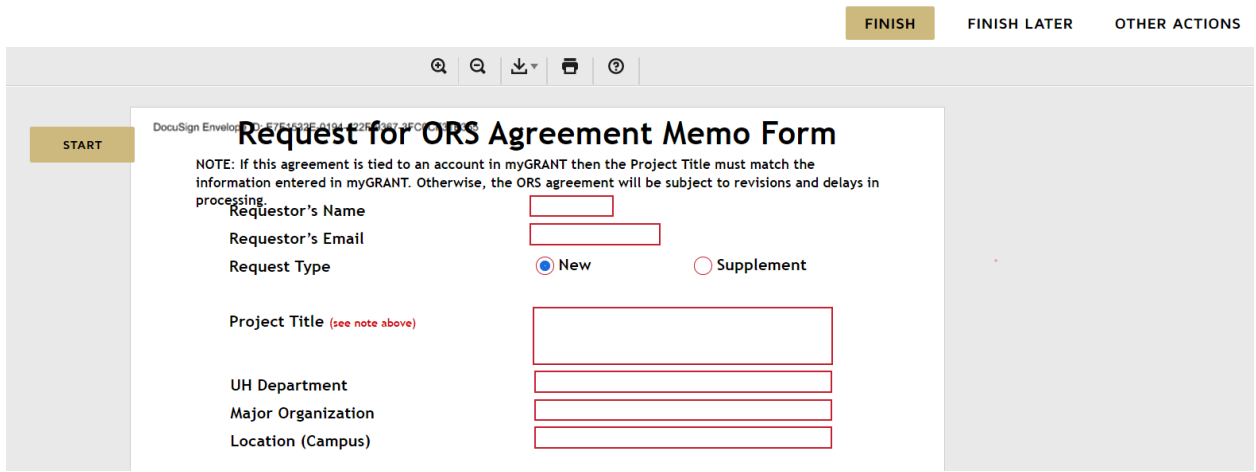

- 7. **Requested Amount**: Enter the total budget for this project. Two Account Administrator approvals are required if the amount is \$3,000 or more.
- 8. **Period of Agreement**: Enter the start and end date for this project.
- 9. **Funding Source**: Enter the 8-digit UHF account number that will be used to fund this project.
- 10. **Purpose**: Type the main purpose for which the funds will be used. For example, "to support salaries and wages for researchers."

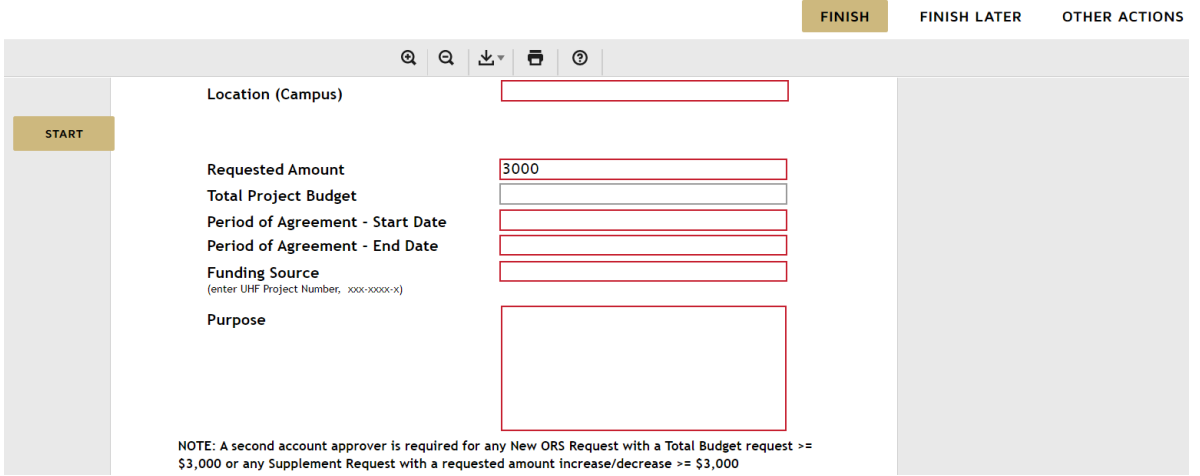

11. **Account Administrator's Name and Email**: Enter the name and email address of the Account Administrator who will electronically approve this request. The request with a link to the form will be emailed to this individual.

- 12. **Second Account Administrator's Name and Email**: If the Requested Amount is \$3,000 or more, these fields will be revealed for entry. Enter the name and email address of the second Account Administrator who will electronically approve this request. After the first Account Administrator approves, the request will be routed to the second Account Administrator.
- 13. **Upload Attachment(s)**: Select the icon to provide supporting documents such as approved budgets or other schedules to support this request. These documents will follow the request through the electronic approval process.

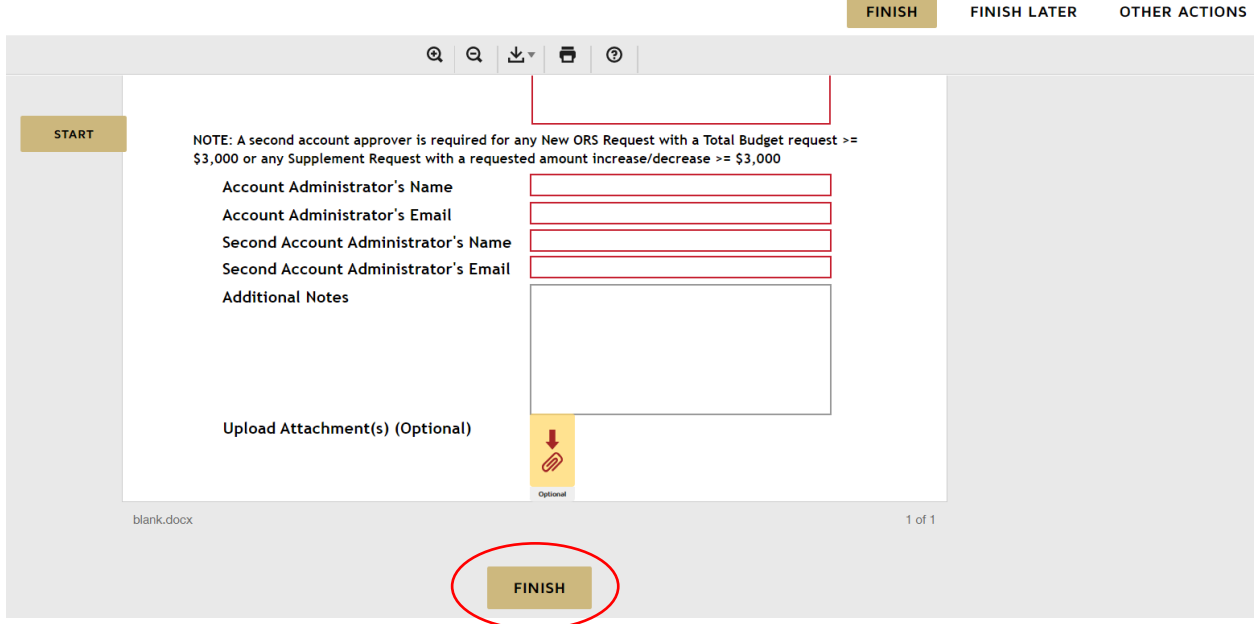

Once all required fields have been completed correctly, select the **FINISH** button. The form and supporting documents (if uploaded) will be emailed to the first Account Administrator (AA) listed, then automatically routed to the second AA (if applicable) for electronic signature approval. A UHF reviewer will then process the request and contact the person listed in the **Requestor's Name and Email** fields if more information is required.

#### Supplemental Agreements

Request to update an existing agreement by selecting **Supplement** and complete the required fields outlined in red. Additional fields will be revealed based on responses selected within the form.

HINT: Keep a copy of previous forms submitted. The same information might be used in subsequent requests.

- 1. **Requestor's Name and Email**: Insert first and last name of person making the request and an email address. Communication and updates on the ORS request will be sent to this email address.
- 2. **Request Type**: Select "Supplement"
- 3. **Supplement Number (if known)**: Enter the next number of the supplemental agreement requested. The Supplement Number is "1" if it is the first update requested for an existing agreement.
- 4. **Project Title**: Use the same title that was established on the NEW agreement.
- 5. **UH Department**: Insert the department associated with this agreement (i.e., History).
- 6. **Major Organization**: This is the college under which the department falls under (i.e., College of Arts, Languages and Letters)
- 7. **Location**: Insert the campus at which the department is located (i.e., Manoa).

## Docusign Envelop Recepting St 14 For "ORS" Agreement Memo Form

NOTE: If this agreement is tied to an account in myGRANT then the Project Title must match the information entered in myGRANT. Otherwise, the ORS agreement will be subject to revisions and delays in

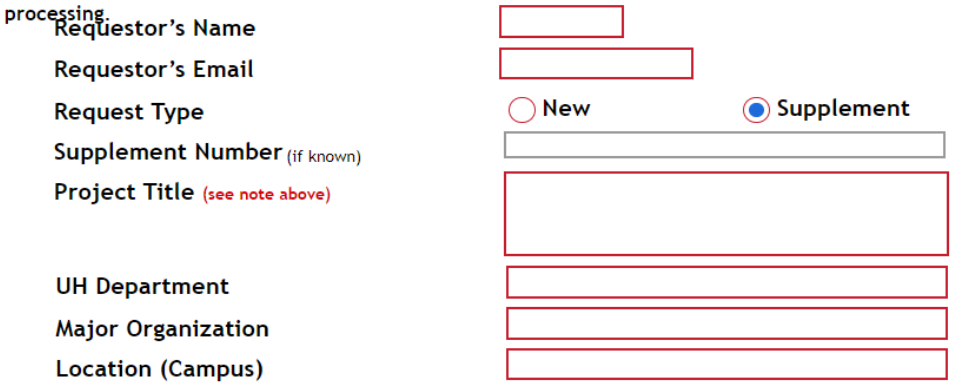

- 8. **Requesting Agreement Modifications**: Select to modify the "Budget Amount" and/or "Period of Agreement"
- 9. **Budget Amount**: Select to increase or decrease the budget amount.
- 10. **Requested Amount**: Enter the amount you want to increase or decrease the total budget for this project. Two AA approvals are required if the amount is \$3,000 or more.
- 11. **Total Project Budget**: Enter the total project budget (after increase/decrease)
- 12. **Period of Agreement**: Enter the new end date for the agreement.
- 13. **Funding Source**: Enter the 8-digit UHF account number that will be used to fund this project (i.e., XXX-XXXX-X).
- 14. **Purpose**: Type the main purpose for which the funds will be used. For example, "to support salaries and wages for researchers."

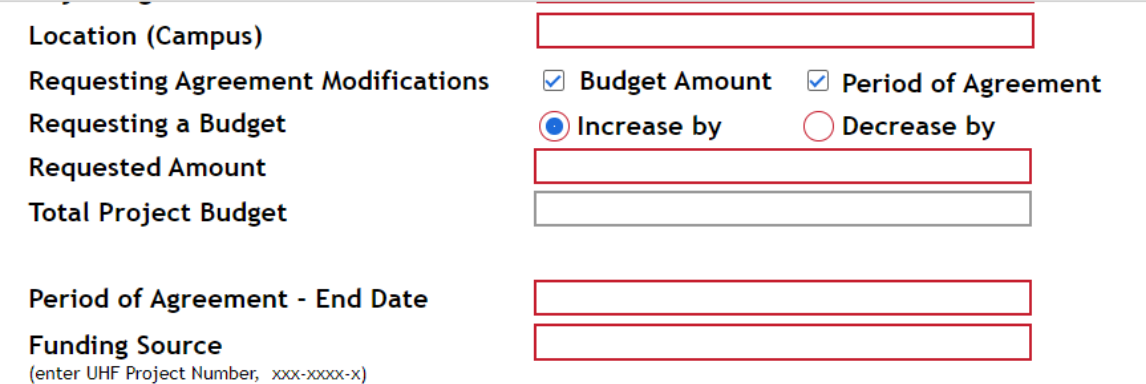

- 15. **Account Administrator's Name and Email**: Enter the name and email address of the Account Administrator who should electronically approve this request. The request with a link to the form will be routed sent to this person through email.
- 16. **Second Account Administrator's Name and Email**: If the amount entered in the Requested Amount is \$3,000 or more, these fields will be revealed for entry.
- 17. **Additional Notes (Optional)**: Provide additional notes, such as other changes that need to be made to an agreement.

18. **Upload Attachment(s)**: Select the icon to provide supporting documents such as approved budgets or other schedules to support this request. These documents will follow the request through the electronic approval process.

Once all required fields have been completed correctly, select the **FINISH** button. The form and supporting documents (if uploaded) will be routed to the first AA email listed, then automatically routed to the second AA (if applicable) for electronic signature approval. A UHF reviewer will then process the request and contact the person listed in the **Requestor's Name and Email** fields if more information is required.

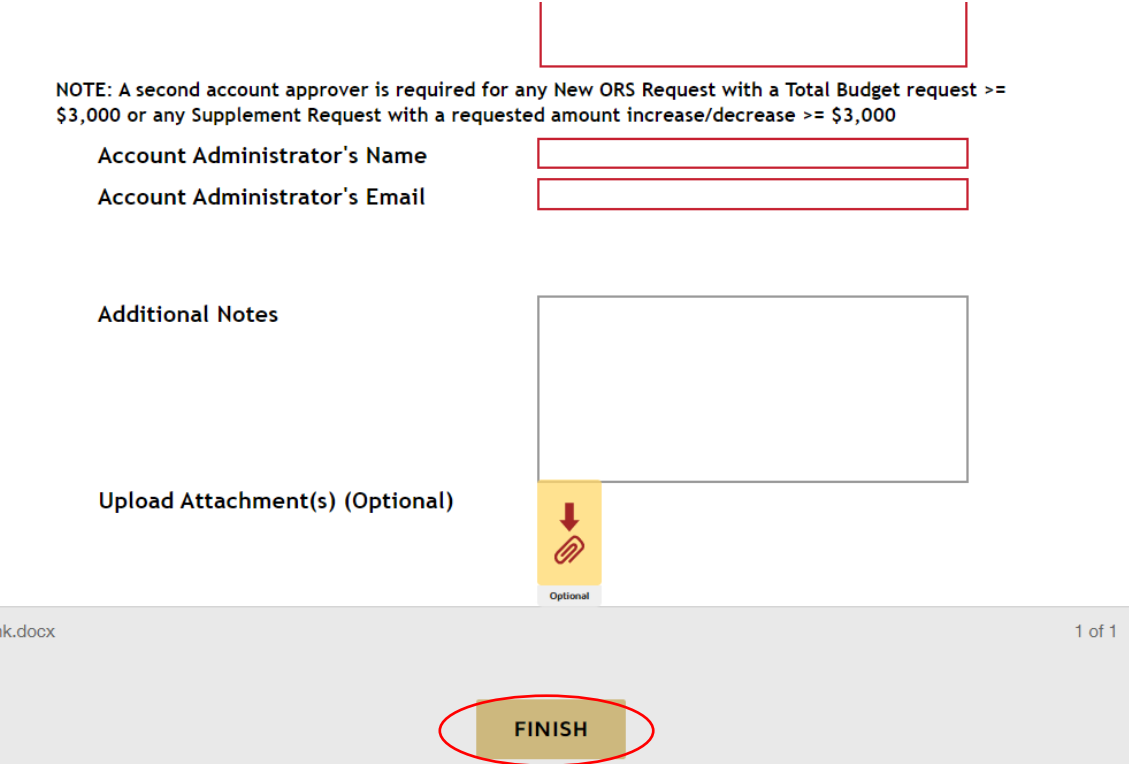

#### Email Notifications

ar

The online ORS agreement process, powered by DocuSign CLM (Contract Lifecycle Management), sends out several system-generated email notifications. These email notifications will come from the email address "UHF ORS Memo via DocuSign CLM <**mailman@springcm.docusign.net**>"

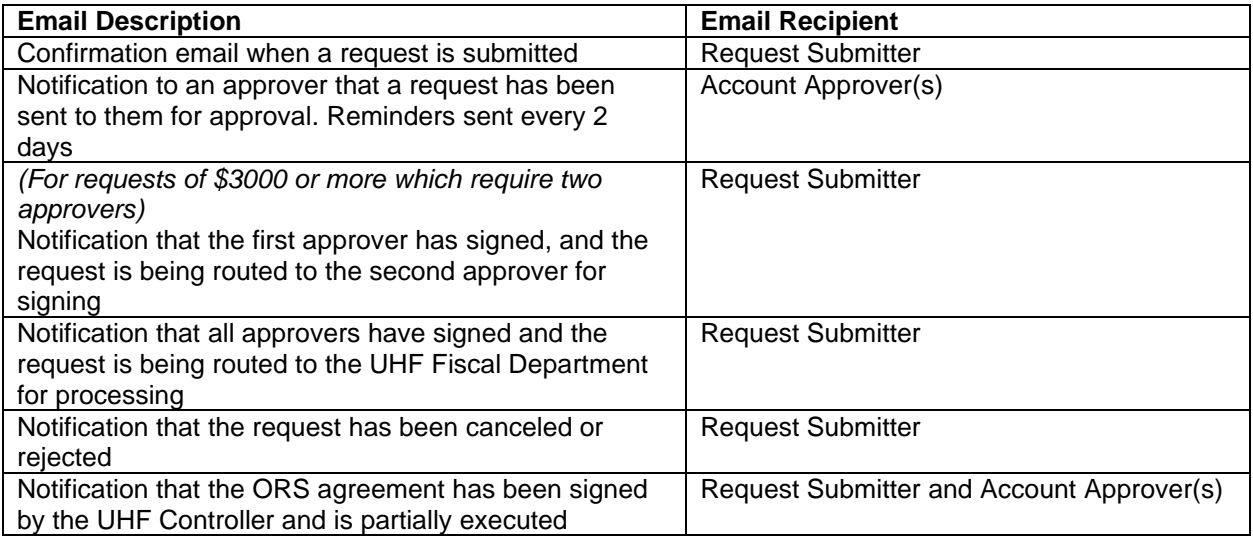

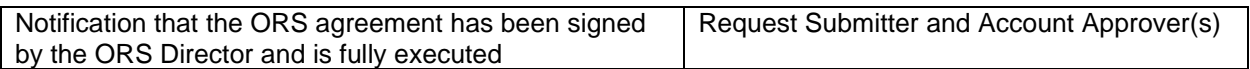

### **Questions**

If you have any questions, please send an email to **UHFORSMemo@uhfoundation.org**.